#### Erste Schritte mit LaTeX

Julian Fietkau

Fachschaft Informatik

19. November 2009

<span id="page-0-0"></span>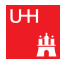

#### **1** [Vorwort](#page-2-0)

- $2$  [Was ist L](#page-3-0)AT<sub>F</sub> $X$ ?
- **3** [Bestandteile](#page-7-0)
	- [Dokumentstruktur](#page-7-0)
	- **■** [Präambel](#page-8-0)
	- [Packages](#page-9-0)
	- [Struktur und Formatierung](#page-10-0)
	- [Mathe](#page-11-0)
- 4 [Wichtige Erweiterungen](#page-12-0)
	- [KOMA-Script](#page-12-0)
	- **E** LAT<sub>F</sub>X-Beamer
	- BibT<sub>F</sub>X
- **5** [Tipps und Tricks](#page-15-0)

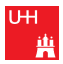

#### Vorwort

- Diese Folien sind nicht (unbedingt) selbstsprechend.
- Dieser Vortrag ist nicht so gedacht, dass alles sofort im Kopf hängenbleibt.
- <span id="page-2-0"></span>**E** Lieber selbst ausprobieren und immer mal wieder denken "hey, darüber hat Julian doch gesprochen" - und dann in den Folien nachschauen.

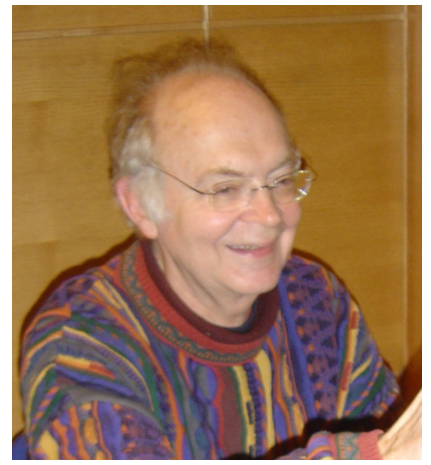

Donald Knuth. Quelle: Wikimedia Commons

<span id="page-3-0"></span>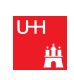

### Was ist T<sub>E</sub>X?

#### Textsatzsystem mit Makrosprache, die ebenfalls T<sub>F</sub>X heißt  $\blacksquare$ entwickelt von Donald Knuth

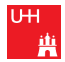

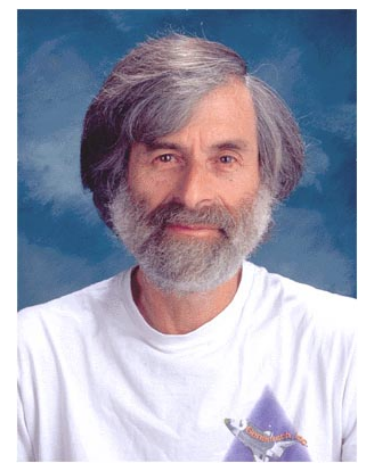

Leslie Lamport. Quelle: Wikimedia Commons

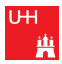

## Was ist LAT<sub>F</sub>X?

- sehr mächtiges **Makropaket** für TEX
- entwickelt von Leslie Lamport (LAT<sub>F</sub>X: Lamport T<sub>F</sub>X)
- heute: LATEX uvm. enthalten in TEX-Distributionen (MikTeX, TeX Live,  $\ldots$ )
- kein WYSIWYG, sondern MarkUp-Code

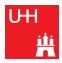

# Dokumentstruktur

<span id="page-7-0"></span>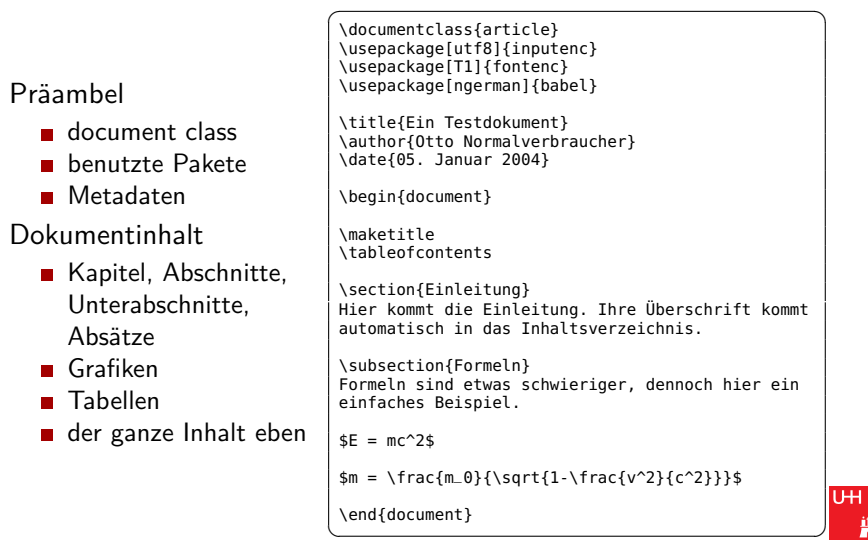

# Präambel

#### Dokumentklasse

- article
- book
- $\blacksquare$  letter
- $\blacksquare$ . . . .
- **■** Packages
	- siehe nächste Folie :)
- **Metadaten** 
	- Titel des Dokuments
	- Autor
	- **E**rscheinungsdatum
	- ggf. Thema, Suchbegriffe etc.

✞ ☎ \documentclass{article}

\usepackage[utf8]{inputenc} \usepackage[T1]{fontenc} \usepackage[ngerman]{babel} \usepackage{lmodern} \usepackage{graphicx}

\title{Ein Testdokument} \author{Otto Normalverbraucher} \institute{Normalverbraucher GmbH} \date{05. Januar 2004}  $\begin{pmatrix} 1 & 1 & 1 \\ 1 & 1 & 1 \\ 1 & 1 & 1 \end{pmatrix}$ 

<span id="page-8-0"></span>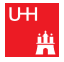

#### Packages

- inputenc: angeben, wie die TEX-Datei kodiert ist
- **fontenc:** angeben, wie die Ausgabedatei kodiert werden soll
- **babel:** Sprachunterstützung (Bezeichnungen, Worttrennung)
- lmodern: lädt eine verbesserte T1-Version von Computer Modern (Standard-Font)
- graphicx: Einbinden von Grafiken (mit pdfLaTeX: JPEG, PNG, PDF)
- listings: Einbinden von Quellcode

 $\sqrt{\langle u$ sepackage[utf8]{inputenc} \usepackage[T1]{fontenc} \usepackage[ngerman]{babel} \usepackage{lmodern}

\usepackage{graphicx} \usepackage{listings}  $\overbrace{\phantom{aaaaa}}$ 

<span id="page-9-0"></span>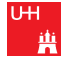

# Struktur und Formatierung

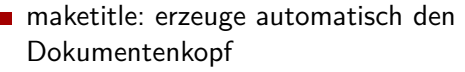

- tableofcontents: erzeuge automatisch ein Inhaltsverzeichnis
- section, subsection: Strukturierung in Abschnitte und Unterabschnitte
- $\blacksquare$  emph, textbf, textit, texttt: Textformatierung
- itemize: unnummerierte Aufzählungen

```
\sqrt{1 + \frac{1}{2} \left( \frac{1}{2} + \frac{1}{2} \right)}\maketitle
\tableofcontents
\section{Abschnitt}
\subsection{Subabschnitt}
Hallo \emph{Welt}!
\textbf{fett},
\textit{kursiv},
 \texttt{fixed-width}
```
\begin{itemize} \item Punkt 1 \item Punkt 2 \end{itemize}  $\overline{\phantom{a}}$   $\overline{\phantom{a}}$   $\overline{\phantom{a}}$ 

<span id="page-10-0"></span>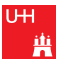

### Mathe

- zwischen \$-Zeichen eingeschlossenes wird als Formeln interpretiert
- ort gelten andere Regeln
	- neue Befehle
	- andere Formatierungen

Es gibt den Mathe-Modus. Der geht so:

\$x\_{1/2} = -\frac{p}{2} \pm \sqrt{\frac{p^2}{4}-q}\$ ✝ ✆

$$
x_{1/2} = -\frac{p}{2} \pm \sqrt{\frac{p^2}{4} - q}
$$

<span id="page-11-0"></span>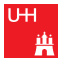

#### KOMA-Script

- die Standardklassen gehen von US-Normen (Papiergröße etc.) aus
- deshalb gibt es die KOMA-Klassen, die flexibler, neuer und besser sind
- sie kümmern sich um Schriftsatz, Ränder, Papiergröße und mehr  $\overline{\phantom{a}}$   $\overline{\phantom{a}}$   $\overline{\$
- **scrguide.pdf**

\\documentclass{scrartcl}

```
%% Ich bin europäisch und
%% modern!
```
<span id="page-12-0"></span>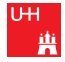

# LATEX-Beamer

- man kann auch Präsentationsfolien machen
	- die können dann z.B. so aussehen wie diese hier ;)
- die bekannte LATEX-Dokumentstruktur wird auf Folien angewendet
- außerdem gibt es viele neue, spezielle Befehle
- eine Vielzahl an {Color/Font/Inner/Outer} Themes existiert
- **beameruserguide.pdf**

```
✞ ☎
\documentclass{beamer}
```
\setbeamercovered{transparent}

\begin{document}

```
\begin{frame}
 Ich bin eine Folie!
\end{frame}
```
\end{document}  $\begin{pmatrix} 1 & 1 & 1 \\ 1 & 1 & 1 \\ 1 & 1 & 1 \end{pmatrix}$ 

<span id="page-13-0"></span>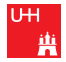

# **BibT<sub>F</sub>X**

- **Literaturverwaltung mit TFX**
- mal stellt eine Literaturdatenbank mit allen relevanten Inhalten zusammen
- im Text referenziert man die Werke (mittels cite)
- Style-Definitionen kümmern sich automatisch darum, wie das ganze später aussieht
- i.d.R. werden in der Literaturliste nur die Werke abgedruckt, die im Text auch tatsächlich zitiert wurden
- **btxFAQ.pdf**

 $\fbox{\ibibliographystyle{alphadin}}$ \bibliography{literatur}  $\overbrace{\phantom{aaaaa}}^{A}$ 

```
\sqrt{\text{@B00K}\{\text{Freeman2004},\}title = {Head First Design
   Patterns},
  publisher = {O'Reilly Media},
  year = {2004},
  author = {Freeman, Elisabeth
   and Freeman, Eric and
   Bates, Bert and Sierra,
   Kathy},
  address = {Sebastopol},
  howpublished = {Paperback}
}
```
<span id="page-14-0"></span>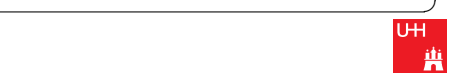

#### Es folgt eine Reihe von Tricks und Kniffen aus meiner (spärlichen) Erfahrung mit LATEX.

<span id="page-15-0"></span>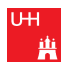

# Hilfen für BibTEX

- Man kann/sollte/darf zum Erstellen einer Literaturdatenbank ein externes Programm benutzen. Ich nehme JabRef.
- Online-Bibliotheken etc. haben häufig einen "BibT<sub>F</sub>X für dieses Buch"-Button.
	- Wikipedia: Werkzeuge *→* Seite zitieren
- Es gibt Styles, die DIN-normierte, korrekte deutsche Literaturverzeichnisse ausspucken (google "din1505 ctan").

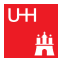

## Nicht-grausige Code-Listings

- **Eigene Boxes für jedes Zeichen** (Listings-Standard) machen Code hässlich und außerdem nicht copy-paste-bar.
- Stattdessen: vernünftigen Monospace-Font benutzen! (mein Tipp: \usepackage{beramono})
- **listings.pdf**

```
\sqrt{1 + \left(\frac{1}{2}\right)^2 + \left(\frac{1}{2}\right)^2 + \left(\frac{1}{2}\right)^2}\backslash l st d e f i n e s t y l e \set{\mathsf{MyStyle}}
```
 $\overline{\phantom{a}}$   $\overline{\phantom{a}}$   $\overline{\$ 

 $\sqrt{2\pi}$ 

```
{
column = flexible.
b a sic style = \ttfamily,
```

```
✞ ☎
\lstdefinestyle{MyStyle}
```

```
{
columns=flexible,
basicstyle=\ttfamily,
}
```
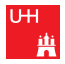

}

### Tipps für Beamer-Folien

zum schrittweisen Einblenden von Aufzählungen:

\begin{itemize}[<+->]

- um noch nicht aufgedeckte Teile halbtransparent anzuzeigen: \setbeamercovered{transparent}, \setbeamercovered{highly dynamic} o.Ä.
- für eine Druckversion der Folien: \documentclass[handout]{beamer}
- noch ausgefeilter Anfang meiner bewährten Beamer-Präambel:

✞ ☎ \documentclass[hyperref={pdfpagelabels=false}]{beamer} %\documentclass[handout,hyperref={pdfpagelabels=false}]{beamer}

```
%\usepackage{pgfpages}
%\pgfpagesuselayout{resize to}[a4paper,border shrink=10mm,landscape]
%\pgfpagesuselayout{2 on 1}[a4paper,border shrink=10mm]
%\pgfpagesuselayout{4 on 1}[a4paper,border shrink=10mm,landscape]
                                                       UH
%\pgfpagesuselayout{8 on 1}[a4paper,border shrink=10mm]
✝ ✆
```
### Allgemeine Tipps

- wichige Positionierungshilfen: \hfill und \vfill
- für FGI-Aufgaben unerlässlich: overset, z.B.: \$\overset{a}{\longrightarrow}\$ <sup>a</sup> *−→*
- für gute Kopf- und Fußzeilen: fancyhdr nachschlagen

# Einen Blick in meine Dokumente werfen?

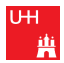

# Danke für die Aufmerksamkeit!

<span id="page-21-0"></span>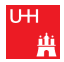